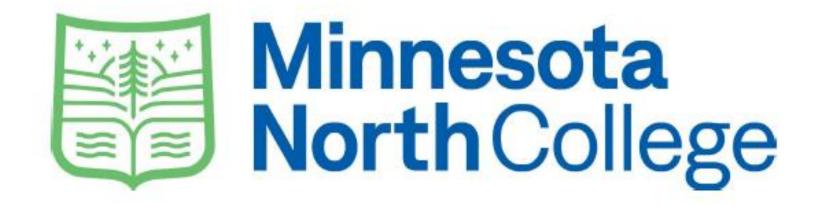

# Ordering Textbooks Online

If you already have your course schedule and MNC ID (Tech ID) skip to page 5.

If you need to find your course schedule OR your MNC ID (Tech ID) continue to the next page for instructions on what to look for in your E- Services account.

- 1. Log into your E Services account
- 2. Right click on "Campus Store" and click "Open link in new tab"

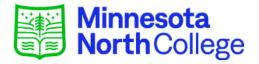

| e-services                                            |                                                                                                    |                                                                                                    |                                                                                                    |                                                                                                    |                                                                                                    |  |
|-------------------------------------------------------|----------------------------------------------------------------------------------------------------|----------------------------------------------------------------------------------------------------|----------------------------------------------------------------------------------------------------|----------------------------------------------------------------------------------------------------|----------------------------------------------------------------------------------------------------|--|
|                                                       |                                                                                                    | •                                                                                                    |                                                                                                    |                                                                                                    | MNC ID   My Profile   Logout                                                                                                    |  |
| Dashboard My Dashboard                                |                                                                                                    |                                                                                                    |                                                                                                    |                                                                                                    | Switch to Employee e-Services                                                                                                    |  |
|                                                       | Welcome to Minne                                                                                     | esota State Colleges & Univ                                                                                                    | versities eServices.                                                                                                    |                                                                                                    |                                                                                                    |  |
| Account Management  Action Items  Personal - Military |                                                                                                    |                                                                                                    |                                                                                                    |                                                                                                    |                                                                                                    |  |
|                                                       |                                                                                                    | ry and Veteran Status                                                                                                    |                                                                                                    |                                                                                                    |                                                                                                    |  |
| Registration                                          |                                                                                                    |                                                                                                    |                                                                                                    |                                                                                                    |                                                                                                    |  |
| Records                                               | Class Schedule                                                                                       |                                                                                                    |                                                                                                    |                                                                                                    |                                                                                                    |  |
| Open link in ne                                       | w tab                                                                                                | mer 2022                                                                                                    |                                                                                                    |                                                                                                    |                                                                                                    |  |
| Open link in ne                                       | w window                                                                                             | Class                                                                                                    | Days                                                                                                    | Time                                                                                                    | Bldg/Room                                                                                                    |  |
| Open link in incognito window                         |                                                                                                    | 2                                                                                                    |                                                                                                    |                                                                                                    |                                                                                                    |  |
| Save link as                                          | demic Year 2023                                                                                      |                                                                                                    |                                                                                                    |                                                                                                    |                                                                                                    |  |
| Copy link addre                                       | SS                                                                                                   | Status                                                                                                    |                                                                                                    |                                                                                                    |                                                                                                    |  |
|                                                       | Nothing on file                                                                                      |                                                                                                    |                                                                                                    |                                                                                                    |                                                                                                    |  |
| Inspect                                               |                                                                                                    | Nothing on file                                                                                                    |                                                                                                    |                                                                                                    |                                                                                                    |  |
|                                                       | Registration Records Open link in new Open link in inc Open link in inc Save link as Copy link addre | Welcome to Minne Action Items Personal - Milita  Class Schedule Open link in new tab Open link in new window Open link in incognito window  Save link as Copy link address | Welcome to Minnesota State Colleges & University Action Items  Personal - Military and Veteran Status  Class Schedule  Open link in new tab  Open link in new window  Open link in incognito window  Save link as  Copy link address  Welcome to Minnesota State Colleges & University Action Items  Personal - Military and Veteran Status  Class Schedule  Class  Class | Welcome to Minnesota State Colleges & Universities eServices.  Action Items  Personal - Military and Veteran Status  Class Schedule  Open link in new tab  Open link in new window  Open link in incognito window  Save link as  Copy link address  Welcome to Minnesota State Colleges & Universities eServices.  Action Items  Personal - Military and Veteran Status  Class Schedule  Class Days  demic Year 2023 | Welcome to Minnesota State Colleges & Universities eServices.  Action Items  Personal - Military and Veteran Status  Class Schedule  Open link in new tab  Open link in new window  Open link in incognito window  Save link as  Copy link address  Welcome to Minnesota State Colleges & Universities eServices.  Action Items  Personal - Military and Veteran Status  Time  Class Schedule  Class Days  Time  Action Items  Personal - Military and Veteran Status  Time  Class Schedule  Status  Nothing on file |  |

# Things you need from E Services:

- 1. Your MNC ID (Same as your Tech ID)
- 2. Your Schedule

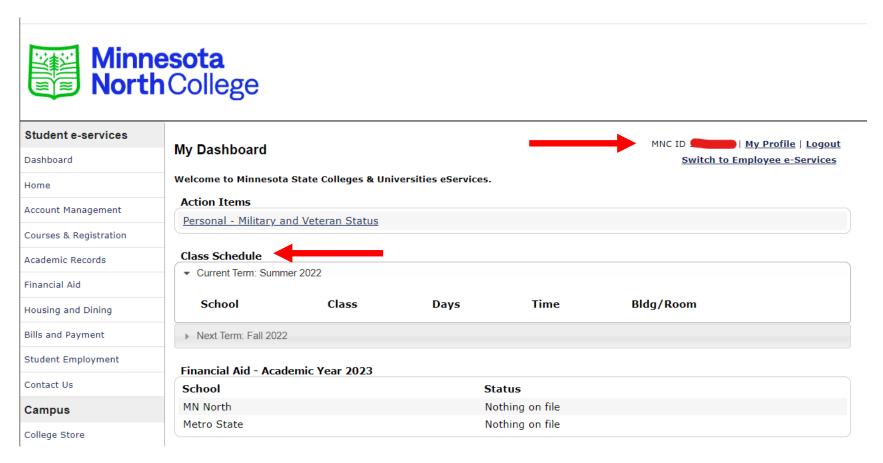

- 1. Navigate to Campus Store tab (web address if not opened from E Services <a href="http://store.minnesotanorth.edu">http://store.minnesotanorth.edu</a>)
- 2. Click on Textbooks
- 3. Click Order My Books

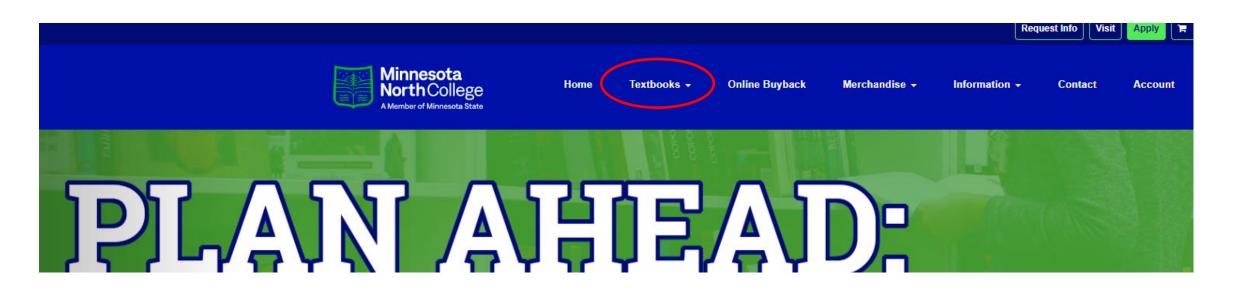

- 1. At the bottom of the screen check "I have read and understand the Bookstore policies."
- 2. View and Order Textbooks box will appear in blue, click the box.

| le box.                                                                                   |  |  |  |  |  |  |  |
|-------------------------------------------------------------------------------------------|--|--|--|--|--|--|--|
| <ul> <li>Monty College store of fronceable admage to books prior to using mem.</li> </ul> |  |  |  |  |  |  |  |
| Please check here to indicate that you have read and accept the terms of this agreement.  |  |  |  |  |  |  |  |
| ☐ I have read and understand the Bookstore policies.                                      |  |  |  |  |  |  |  |
|                                                                                           |  |  |  |  |  |  |  |
| Click here for Policies                                                                   |  |  |  |  |  |  |  |
| Please check here to indicate that you have read and accept the terms of this agreement.  |  |  |  |  |  |  |  |
| ☑ I have read and understand the Bookstore policies.                                      |  |  |  |  |  |  |  |
|                                                                                           |  |  |  |  |  |  |  |
| View Or Order Textbooks                                                                   |  |  |  |  |  |  |  |

Click here for Policies

### Select "Your Term"

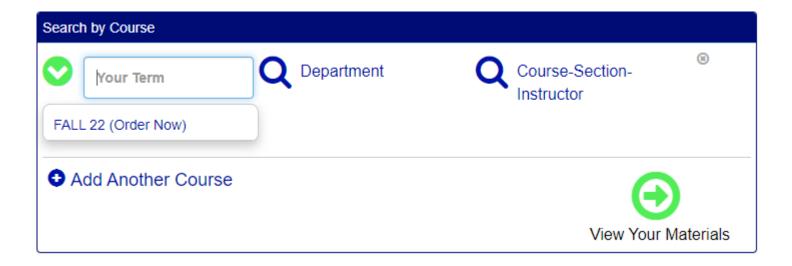

# Select "Department"

(You may find this information on your Student Schedule)

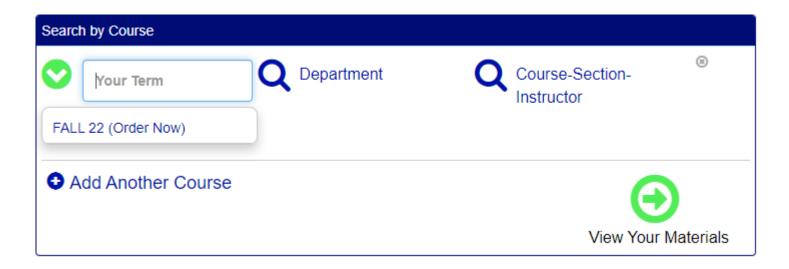

# Select "Department"

(You may find this information on your Student Schedule)

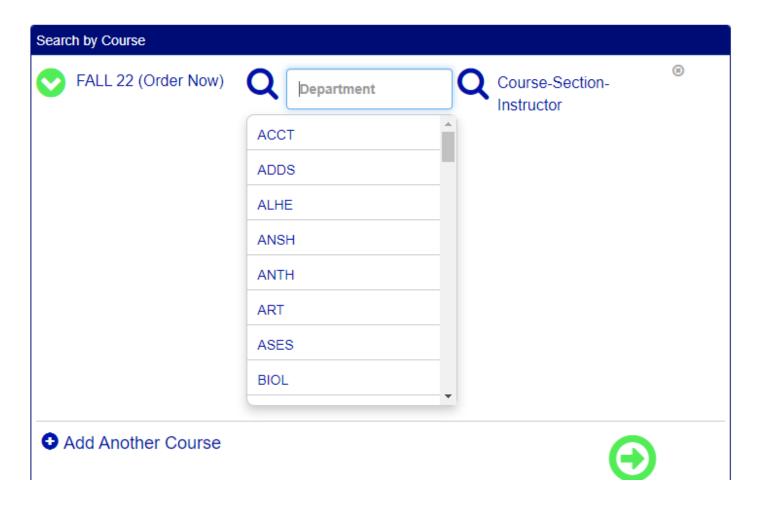

# Select correct "Course", correct "Section", and correct "Instructor"

(You may find this information on your Student Schedule)

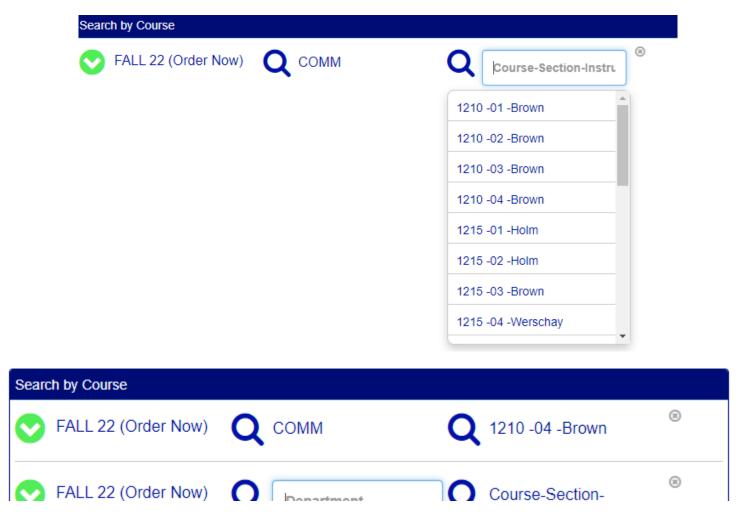

### Add Multiple Courses

# Repeat process for each course as shown below

(This allows the books needed for all your courses to be ordered at the same time.)

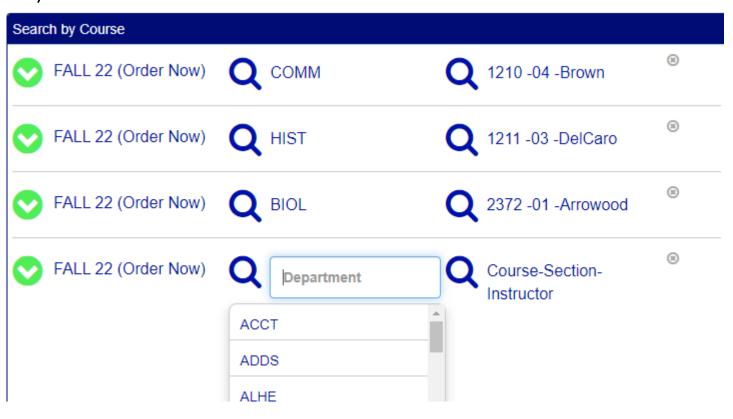

#### Click View Your Materials

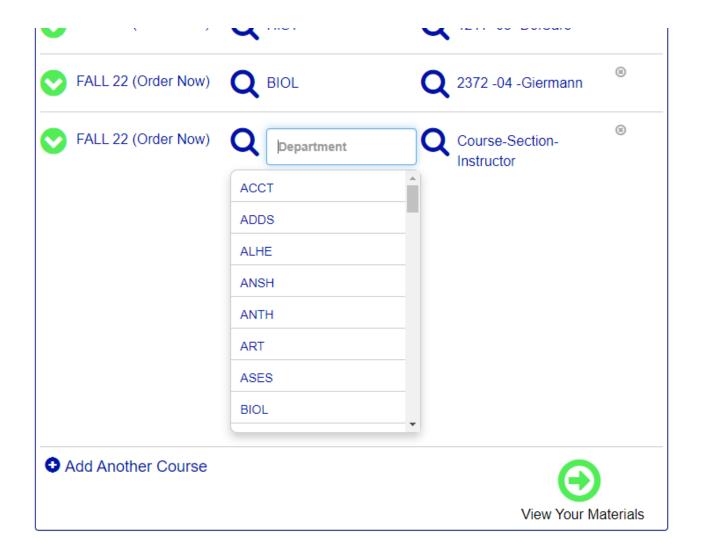

This page will show all the Optional and Required books for the courses you previously entered.

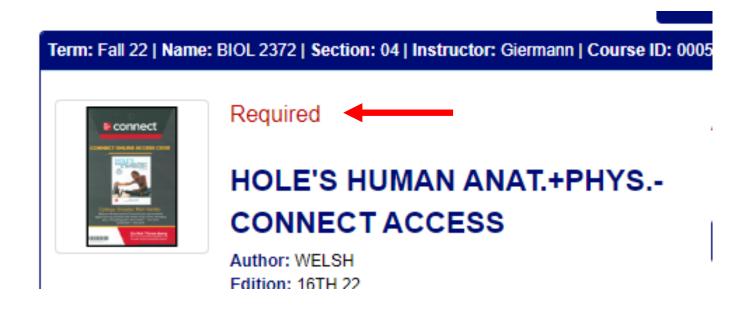

- 1. Select the price (New or Used) for each book.
- 2. Select "Add to Cart" for each book.

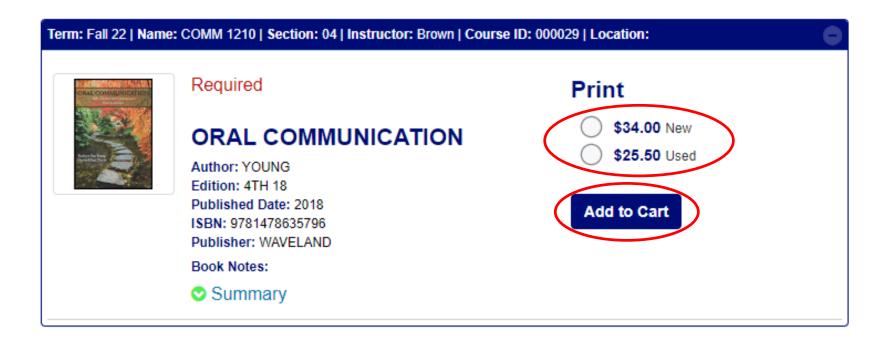

#### Click "Continue Checkout"

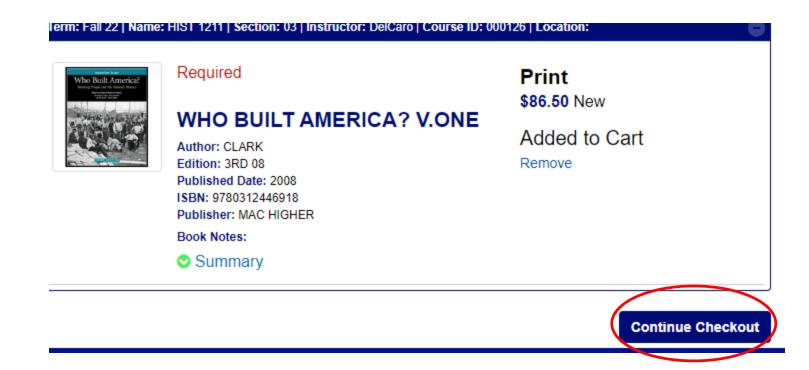

# Click "Continue Checkout" or "Continue Shopping"

### **Shopping Cart**

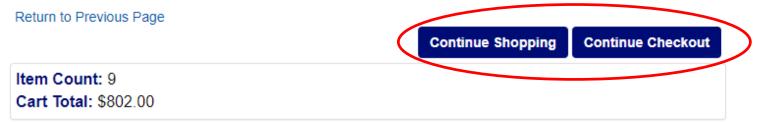

#### Courses

| Fall 22    | ACCT 2511   SECTION 02   INSTRUCTOR Milani                                  | QTY | Price<br>⊗              |   |
|------------|-----------------------------------------------------------------------------|-----|-------------------------|---|
| AZCOUNTING | ACCOUNTING<br>AUTHOR: WARREN<br>ISBN: 9781337902687                         | 1   | <b>\$212.25</b><br>USED | 8 |
|            | ACCOUNTING, CHAPTERS 1-17-WORKBOOK<br>AUTHOR: WARREN<br>ISBN: 9781337913164 | 1   | <b>\$71.00</b><br>NEW   | 8 |

## Answer questions based on your preferences

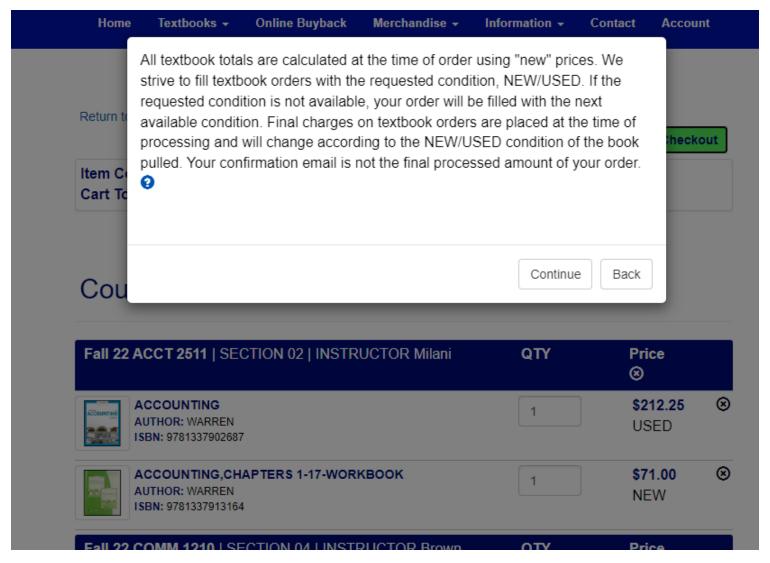

# Click "Payment Options" **Snopping Cart**

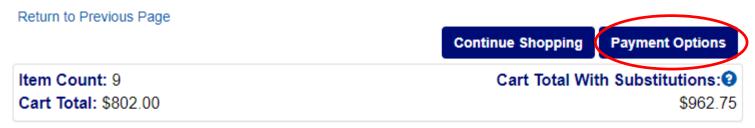

#### Courses

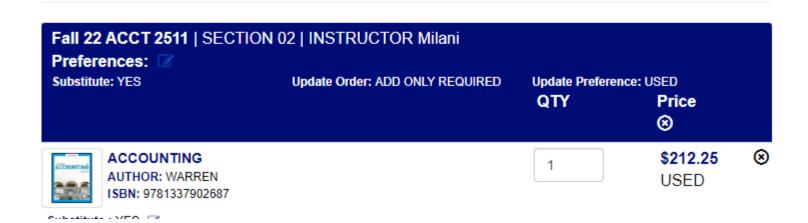

If you have ordered before, log into your bookstore account and skip to page 23.

If you have never ordered before, select "Create Your Account" (First order with Minnesota North College Store will require new account.)

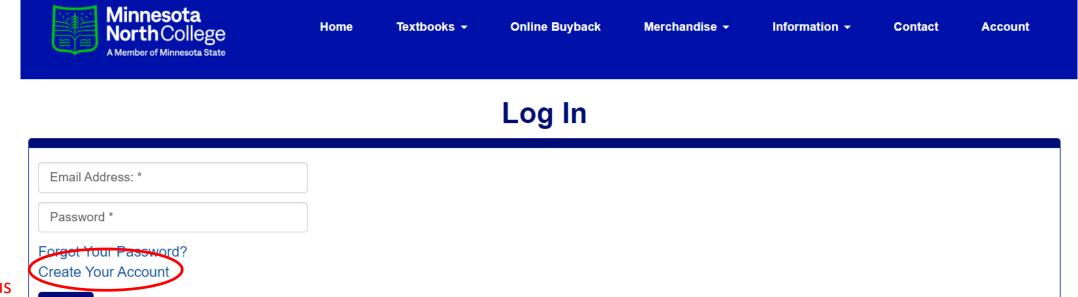

\*If you ordered books the previous semester, you do not need to create a new account, log in and skip to page 23.

Login

Please enter your login information

#### Select "Create Bookstore Account"

(This is a new account for Minnesota North College Store.)

#### **Select Registration Type**

**Registration Options** 

Make a Selection:

Create Bookstore Account

### Complete "Customer Registration"

(All will need to create a profile for Minnesota North College Store.)

#### **Customer Registration**

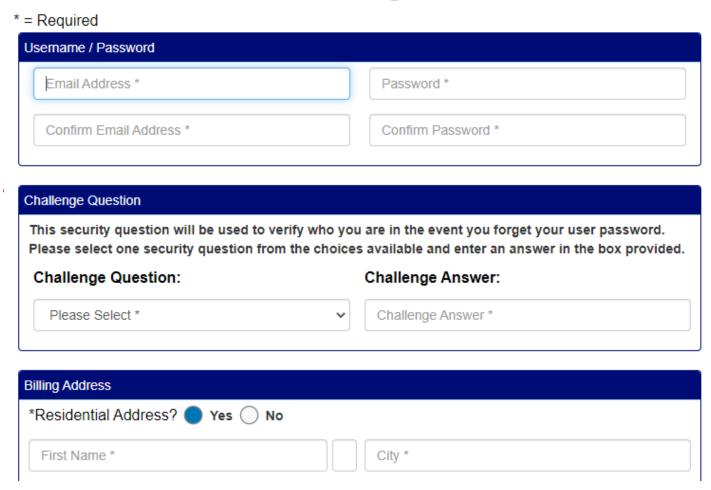

#### Click "Submit Profile"

(See page one for instructions on locating student ID.)

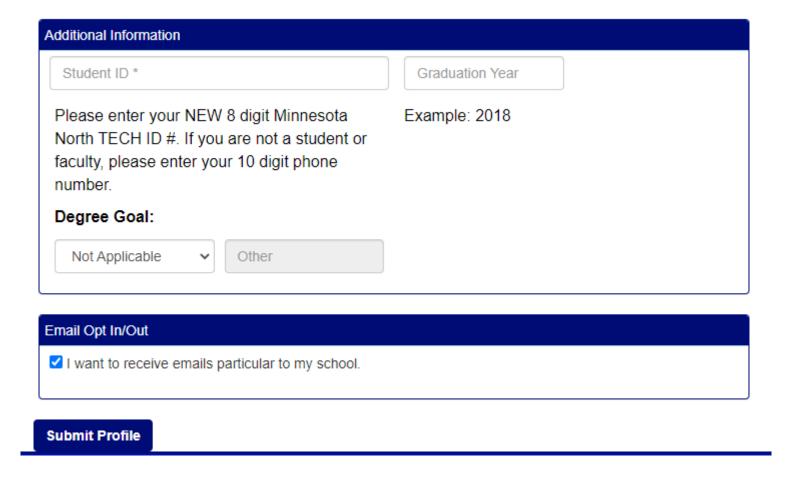

# Select "Pickup Order" or "Ship Order" based on your preference

#### Checkout

1. Select Address

2. Shipping Method

3. Payment Options

# Planning on paying with Student Account/PSEO/3rd Party? •

Click here to see what items in your cart are covered by your Financial Aid funds.

- or -

How would you like to receive your order?

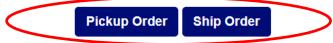

There may be some differences in available payment options based on the selection for how to receive your order.

| Your Order (Estimates)                | View Cart          |
|---------------------------------------|--------------------|
| Number Of Items:                      | 1                  |
| Course Materials:                     | \$199.25           |
| Shipping:<br>Handling:                | \$0.00<br>\$0.00   |
| Total Before Tax:<br>Estimated Taxes: | \$199.25<br>\$0.00 |
| Grand Total:                          | \$199.25           |

#### Need Help?

Call us: 218-403-9202

Hours: Monday - Friday, 9:00 am -

1.00 nm

- 1. Verify or Enter Information Required
- 2. Click "Continue"

1. Select Address

2. Shipping Method

3. Payment Options

# Billing Address Change

#### Carly Wogen

1900 Camp St Ely, MN 55731 -

United States

Phone: (218) 235-2112

carlene.wogen@minnesotastate.edu

Student ID: 12345678

Residential Address? Yes

If planning to pay by credit card, the billing address on the order must match the billing address on the card.

Continue

| Your Order           | View Cart |
|----------------------|-----------|
| Number Of Items:     | 9         |
| Course Materials:    | \$802.75  |
| Merchandise Item(s): | \$160.00  |
| Shipping:            | \$0.00    |
| Handling:            | \$0.00    |
| Total Before Tax:    | \$962.75  |
| Estimated Taxes:     | \$0.00    |
| Grand Total:         | \$962.75  |

### Need Help?

Call us: 218-403-9202

#### For "Pickup Order" -

- 1. Select "Pickup Method"
- 2. Click "Continue"

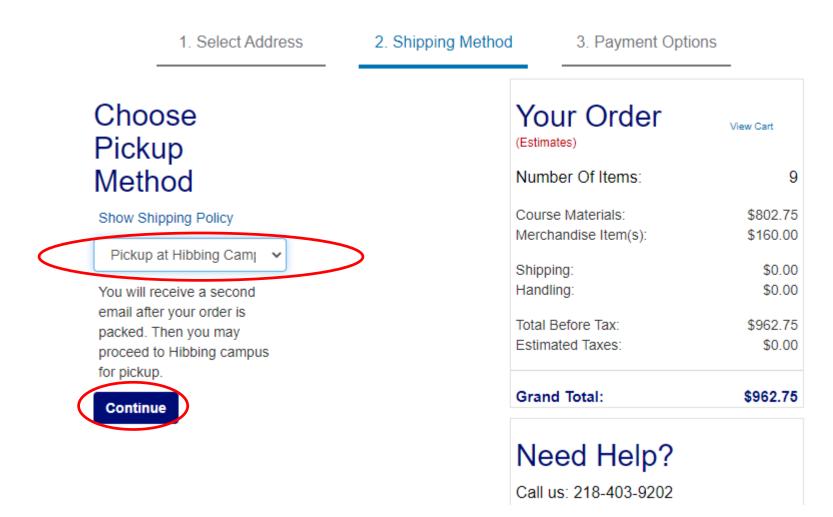

#### For "Shipping" -

- 1. Select "Shipping Method"
- 2. Click "Continue"

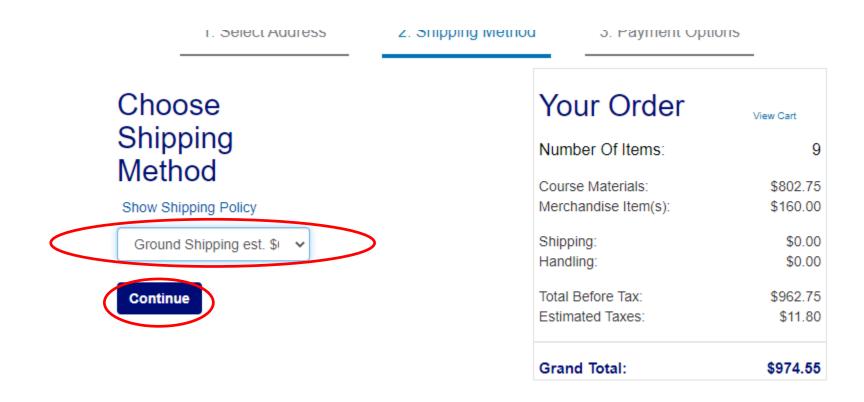

### Add your Payment Information – Credit Card

(Click arrow under "Choose Payment Option" to find "Credit Card")

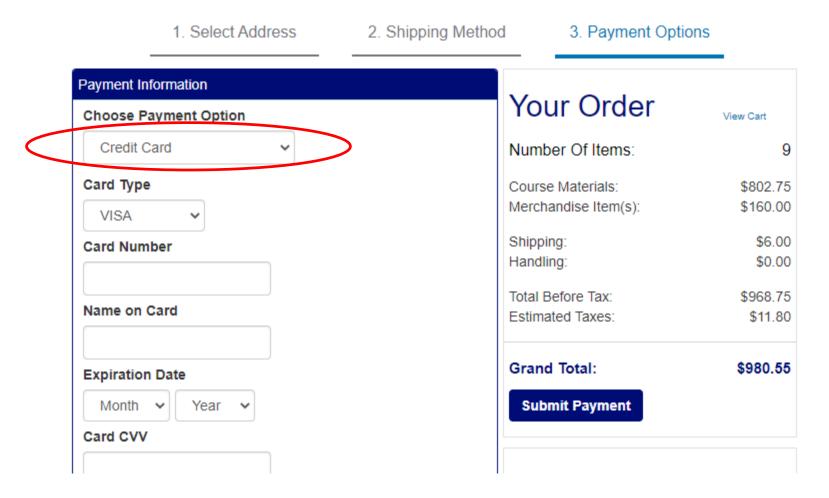

# Add your Payment Information – Other Forms of Payment

(Click arrow under "Choose Payment Option" to find "Student Account Charging")

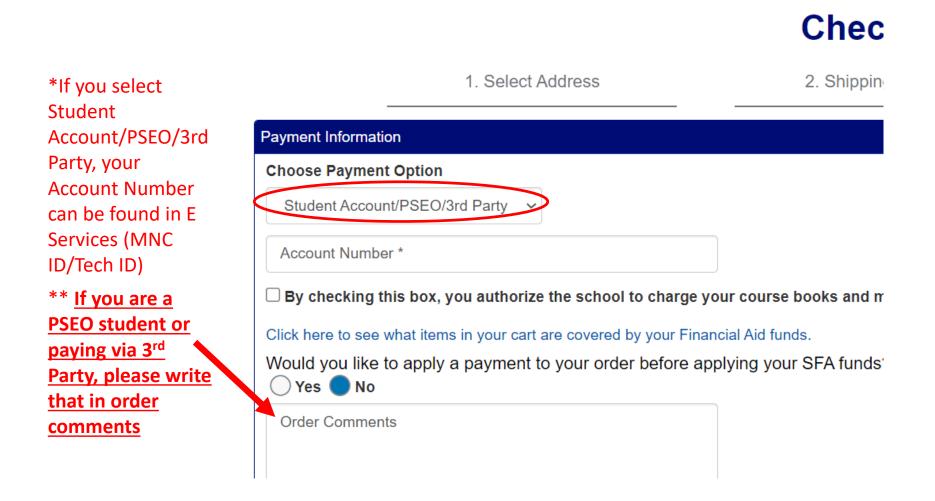

# Click "Submit Payment"

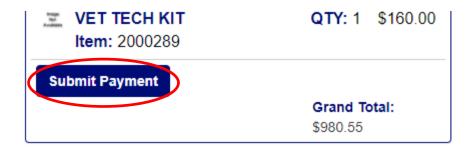

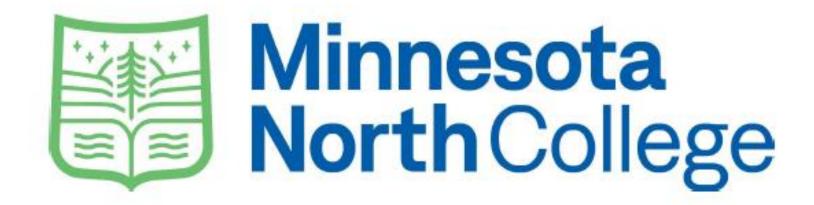

Questions? Call (218) 403-9202

Email: collegestore@minnesotanorth.edu